```
8888888888888888888888888%% MATLAB DEMO 5-30-2013
%% Basic Matlab commands
8888888888888888888888888%%%%%%%%%%%%%%%%%%%%%%%%%%%
%% diary command
88888888888888888888help diary
 DIARY Save text of MATLAB session.
    DIARY FILENAME causes a copy of all subsequent command window input
    and most of the resulting command window output to be appended to the
    named file. If no file is specified, the file 'diary' is used.
    DIARY OFF suspends it. 
    DIARY ON turns it back on.
    DIARY, by itself, toggles the diary state.
    Use the functional form of DIARY, such as DIARY('file'),
    when the file name is stored in a string.
    See also SAVE.
8888888888888888888888%% Inputting and manipulating matrices
88888888888888888888A=[1 23 3;5 6 7;2 7 9;-3 5.6 12]
A =1.0000 23.0000 3.0000<br>5.0000 6.0000 7.0000
    5.0000 6.0000 7.0000
    2.0000 7.0000 9.0000
   -3.0000 5.6000 12.0000
A=[1 23 3;5 6 7;2 7 9;-3 5.6 12];
B=[1,2,3,4;9,10,11,12]
B = 1 2 3 4
     9 10 11 12
A*B
{??? Error using ==> mtimes
Inner matrix dimensions must agree.
} 
%%%%%%%%%%%%%%%%%%%%%%%%%%%%%%
%% A*B is not defined since A is 4x3 and B is 2x4
%%% Is B*A defined? Yes
%%%%%%%%%%%%%%%%%%%%%%%%%%%%%
```
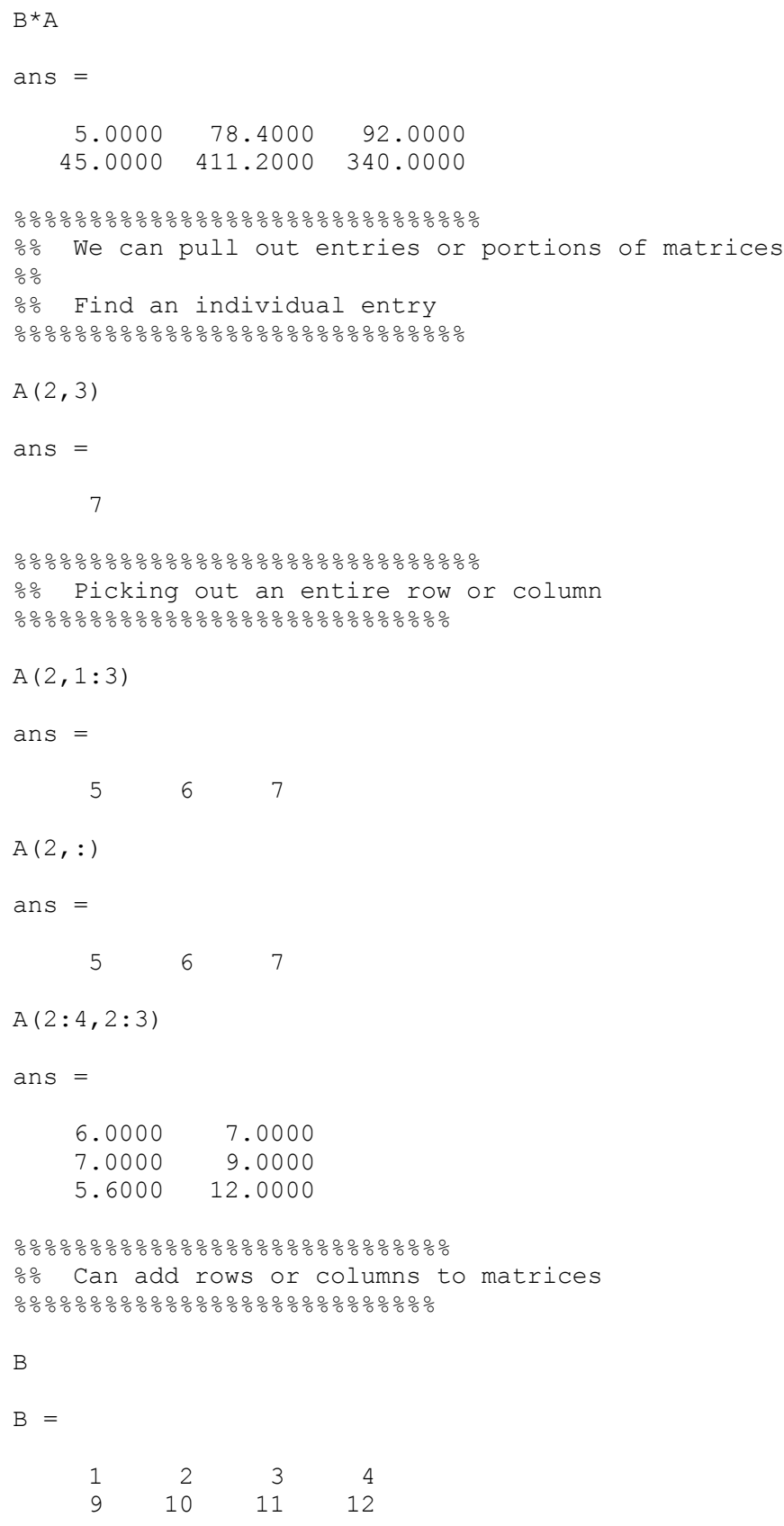

```
B={B;15,16,17]
??? B={B;15,16,17]
 |
{Error: Unbalanced or unexpected parenthesis or bracket.
} 
B={B;15,16,17,18]
??? B={B;15,16,17,18]
 |
{Error: Unbalanced or unexpected parenthesis or bracket.
} 
B=[B;15 16 17 18]
B = 1 2 3 4
     9 10 11 12
    15 16 17 18
B=[B;15,16,17,18]
B = 1 2 3 4
     9 10 11 12
    15 16 17 18
    15 16 17 18
B=B(1:3, :)B = 1 2 3 4
     9 10 11 12
    15 16 17 18
8888888888888888888888%% Now the product A*B is defined
8888888888888888888A*B
ans = 253.0000 280.0000 307.0000 334.0000
  164.0000 182.0000 200.0000 218.0000
  200.0000 218.0000 236.0000 254.0000
  227.4000 242.0000 256.6000 271.2000
88888888888888888888%% Lets add a column to B
888888888888888888888888B=[B [20; 21; 22]]
```
 1 2 3 4 20 9 10 11 12 21 15 16 17 18 22  $88888888888888888888888$ %% Let's do Gauss-Jordan using MATLAB  $%$ %% This is #16 on page 61 %%%%%%%%%%%%%%%%%%%%%%%%%%%%%%%  $C = \begin{bmatrix} 6/5 & -1 & 12 & -2/3 \\ -1 & 1 & 0 & 0 & 5 \end{bmatrix}$  $C =$  1.2000 -1.0000 12.0000 -0.6667 -1.0000 0 0 5.0000 0 2.0000 -1.0000 6.0000 help format FORMAT Set output format. FORMAT with no inputs sets the output format to the default appropriate for the class of the variable. For float variables, the default is FORMAT SHORT. FORMAT does not affect how MATLAB computations are done. Computations on float variables, namely single or double, are done in appropriate floating point precision, no matter how those variables are displayed. Computations on integer variables are done natively in integer. Integer variables are always displayed to the appropriate number of digits for the class, for example, 3 digits to display the INT8 range -128:127. FORMAT SHORT and LONG do not affect the display of integer variables. FORMAT may be used to switch between different output display formats of all float variables as follows: FORMAT SHORT Scaled fixed point format with 5 digits. FORMAT LONG Scaled fixed point format with 15 digits for double and 7 digits for single. FORMAT SHORT E Floating point format with 5 digits. FORMAT LONG E Floating point format with 15 digits for double and 7 digits for single. FORMAT SHORT G Best of fixed or floating point format with 5 digits. FORMAT LONG G Best of fixed or floating point format with 15 digits for double and 7 digits for single. FORMAT SHORT ENG Engineering format that has at least 5 digits

 $B =$ 

 and a power that is a multiple of three FORMAT LONG ENG Engineering format that has exactly 16 significant digits and a power that is a multiple of three. FORMAT may be used to switch between different output display formats of all numeric variables as follows: FORMAT HEX Hexadecimal format. FORMAT + The symbols  $+$ , - and blank are printed for positive, negative and zero elements. Imaginary parts are ignored. FORMAT BANK Fixed format for dollars and cents. FORMAT RAT Approximation by ratio of small integers. Numbers with a large numerator or large denominator are replaced by \*. FORMAT may be used to affect the spacing in the display of all variables as follows: FORMAT COMPACT Suppresses extra line-feeds. FORMAT LOOSE Puts the extra line-feeds back in. Example: format short, pi, single(pi) displays both double and single pi with 5 digits as 3.1416 while format long, pi, single(pi) displays pi as 3.141592653589793 and single(pi) as 3.1415927. format, intmax('uint64'), realmax shows these values as 18446744073709551615 and 1.7977e+308 while format hex, intmax('uint64'), realmax shows them as fffffffffffffffff and 7feffffffffffffff respectively. The HEX display corresponds to the internal representation of the value and is not the same as the hexadecimal notation in the C programming language. See also DISP, DISPLAY, ISNUMERIC, ISFLOAT, ISINTEGER. Reference page in Help browser doc format format rat  $\mathcal{C}$  $C =$  $6/5$  -1 12 -2/3  $-1$  0 0 0 5 0 2  $-1$  6 %% first row operation: Want a 1 in row 1 column 1.  $C=[(5/6) *C(1, :);C(2, :);C(3, :)]$  $C =$ 

 1 -5/6 10 -5/9  $-1$  0 0 0 5 0 2  $-1$  6 %% Second row operation: Want a 0 in row 2 column 1.  $C=[C(1,:);1*C(1,:)+C(2,:);C(3,:)]$  $C =$  1 -5/6 10 -5/9 0 -5/6 10 40/9 0  $2$   $-1$  6 %% Third row operation: Want 1 in row 2 column 2  $C=[C(1,:);(-6/5)*C(2,:);C(3,:)]$  $C =$  1 -5/6 10 -5/9 0 1 -12 -16/3 0  $2$   $-1$  6 %% Fourth and fifth row operatinos: Zeros in row 1 and row 3, column 2. C= $[(5/6) *C(2,:)+C(1,:);C(2,:);C(3,:)]$  $C =$  $1$  0 0 0 -5 0 1 -12 -16/3 0  $2$   $-1$  6  $C=[C(1,:);C(2,:);-2*C(2,:)+C(3,:)]$  $C =$ 1 0 0 0 -5 0 1 -12 -16/3 0 0 23 50/3 %% Last row operations: Get a 1 in row 3 column 3, and a 0 in row 2, column 3.  $C=[C(1,:);C(2,:);(1/23)*C(3,:)]$  $C =$ 1 0 0 0 -5 0 1 -12 -16/3

0 0 1 50/69

```
C=[C(1,:);12*C(3,:)+C(2,:);C(3,:)]C =1 0 0 0 -5
 0 1 0 232/69 
 0 0 1 50/69 
%% Solution to the system is x=-5, y=232/69, z=50/698888888888888888888888888%% All these calculations can be done in one step using rref.
%% Stands for Row Reduced Echelon Form
8888888888888888888888888help rref
RREF Reduced row echelon form.
   R = RREF(A) produces the reduced row echelon form of A.
   [R, jb] = RREF(A) also returns a vector, jb, so that:
      r = length(jb) is this algorithm's idea of the rank of A,
      x(jb) are the bound variables in a linear system, Ax = b,
      A(:,jb) is a basis for the range of A,
      R(1:r,jb) is the r-by-r identity matrix.
   [R, jb] = RREF(A, TOL) uses the given tolerance in the rank tests.
    Roundoff errors may cause this algorithm to compute a different
    value for the rank than RANK, ORTH and NULL.
    Class support for input A:
      float: double, single
    See also RANK, ORTH, NULL, QR, SVD.
    Overloaded methods:
      eml.rref
    Reference page in Help browser
      doc rref
\mathcal{C}C =1 0 0 0 -5
 0 1 0 232/69 
 0 0 1 50/69 
C = [6/5 -1 12 -2/3; -1 0 0 5; 0 2 -1 6]C =6/5 -1 12 -2/3
```
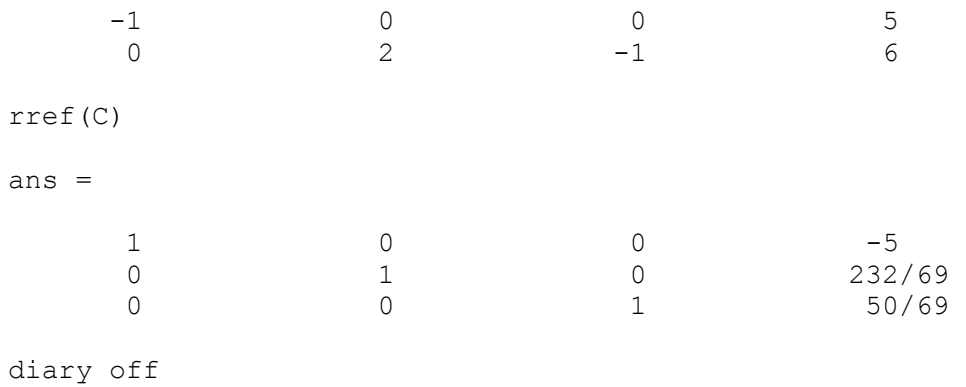